# Optimizing Your TensorFlow Installation

 $\bullet\bullet\bullet$ 

Jason Zaman blog.perfinion.com TensorFlow and Deep Learning Singapore 19th July 2018

# **Overview**

- 1. Who Am I?
- 2. Warning!
- 3. Benchmarks
- 4. History
- 5. CPU Extensions
- 6. SIMD
- 7. Optimizations
- 8. Bazel
- 9. Configure
- 10. Build
- 11. GPU

### Who am 1?

Jason "perfinion" Zaman

Gentoo Linux Developer - SELinux and Gentoo Hardened projects.

Maintain TensorFlow and Android Studio on Gentoo.

jason@perfinion.com GPG keyid: 0x7EF137EC935B0EAF

Blog:<https://blog.perfinion.com/> Twitter: @perfinion Github: github.com/perfinion

\$ python cifar10\_main.py 2018-07-16 22:32:09.542796: I tensorflow/core/platform/cpu\_feature\_guard.cc:1 41] **Your CPU supports instructions that this TensorFlow binary was not compiled to use: AVX2 FMA**

### Let's see if this makes a difference

Benchmark 1:

TensorFlow official models repo: <https://github.com/tensorflow/models>

official/resnet/cifar10\_main.py

ResNet-32 on CIFAR-10 Batch size: 512

Time per 100 steps.

Benchmark 2:

tf.matmul() for different sized matrices.

256x256 → 16384x16384.

Median of 5 repetitions.

# Testing setup

TensorFlow v1.9.0 in different configs:

#### Installed with pip vs Compiled from source vs

GPU

#### Workstation:

- AMD Threadripper 1950x
	- 3.4 GHz boost to 3.7 GHz
	- o 16 cores / 32 threads, 40MB Cache
- 32 GB RAM
- Nvidia GTX 1080 Ti 11GB
	- ~10 TFLOPS

#### Laptop:

- Intel Haswell Core i7-4600U
	- 2.1 GHz, 2 core / 4 thread, 4MB Cache
- 12 GB RAM
- No GPU

# Results - ResNet-32 on a CPU

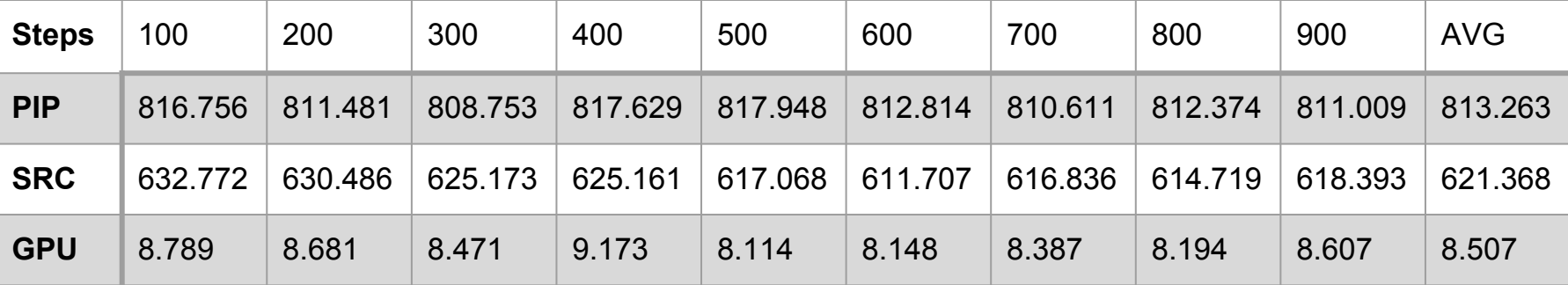

Units = Seconds per 100 steps.

PIP / Compiled = 1.31x speedup!

# Results - Matrix multiplication on Threadripper

256x256 → 16384x16384

Optimized: 631.2 GFLOPS Pip: 519.9 GFLOPS GPU: 11657 GFLOPS

Optimized Speedup:

**1.22x**

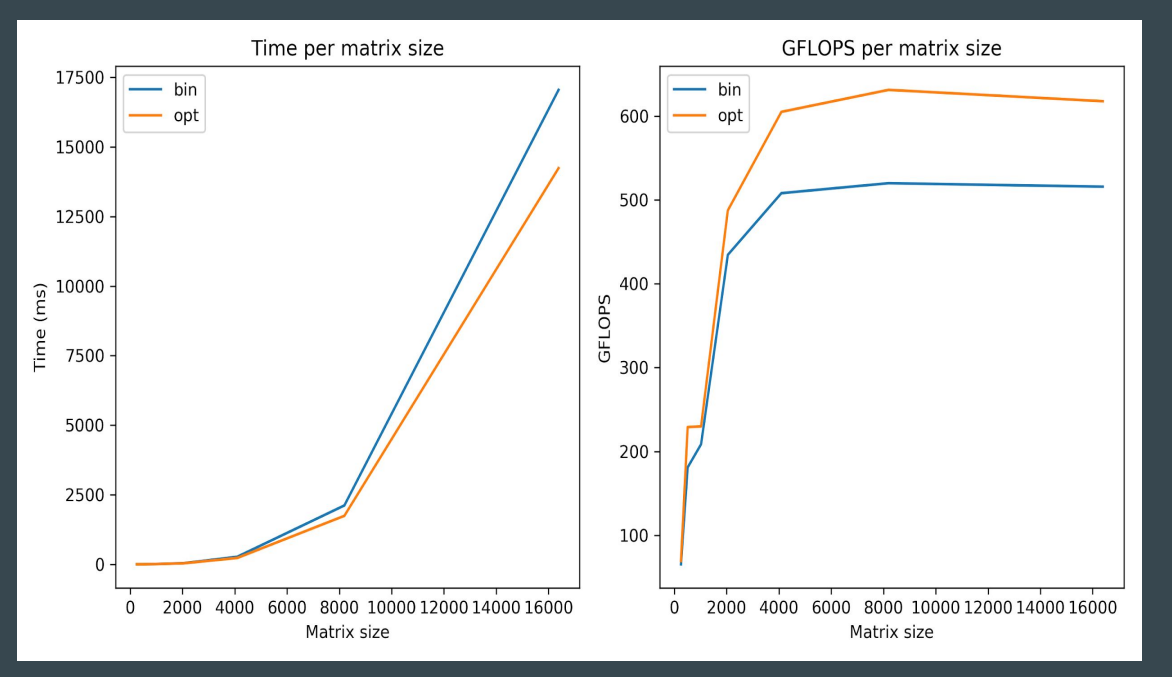

# Results - Matrix multiplication on Haswell laptop

#### 256x256 → 8192x8192

Optimized: 140.6 GFLOPS Pip: 86.2 GFLOPS

Optimized Speedup: **1.63x**

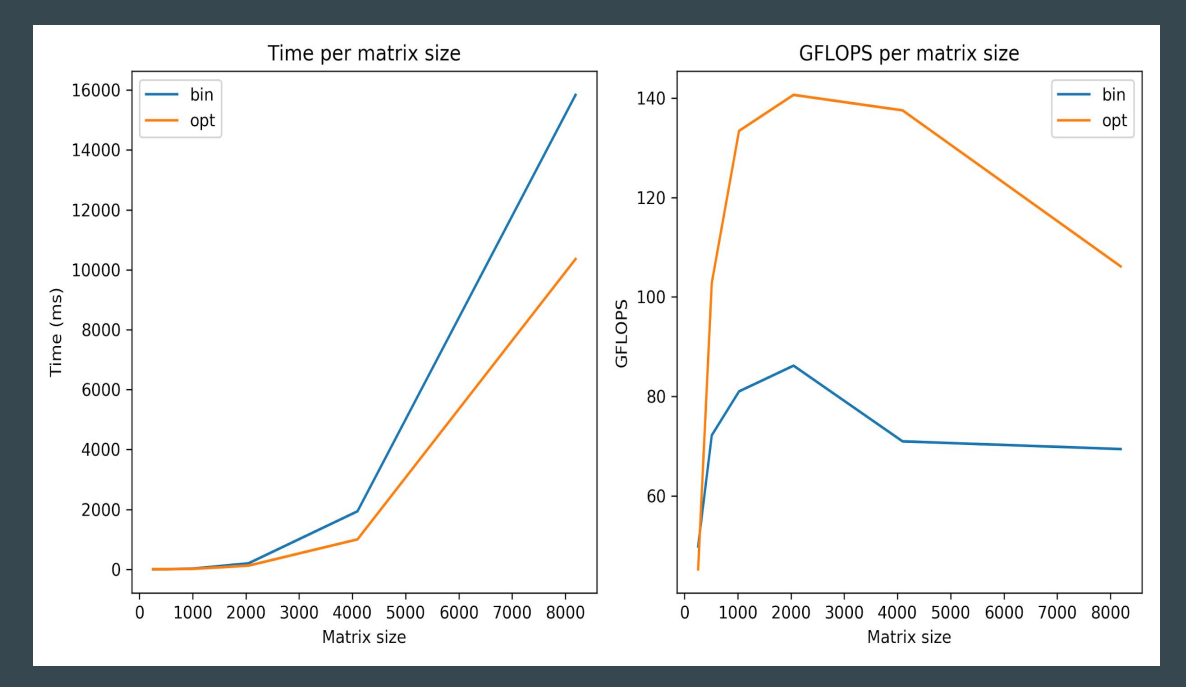

# Single Instruction, Single Data

Originally CPUs would compute on data one at a time.

Multiplying two arrays:

- 1. Load A[0].
- 2. Load B[0].
- 3. Multiply A[0] · B[0].
- 4. Save result to RAM.
- 5. Repeat for [1], [2], [3] …

This is pretty slow. Loading and saving takes a long time.

Computers aren't getting faster.

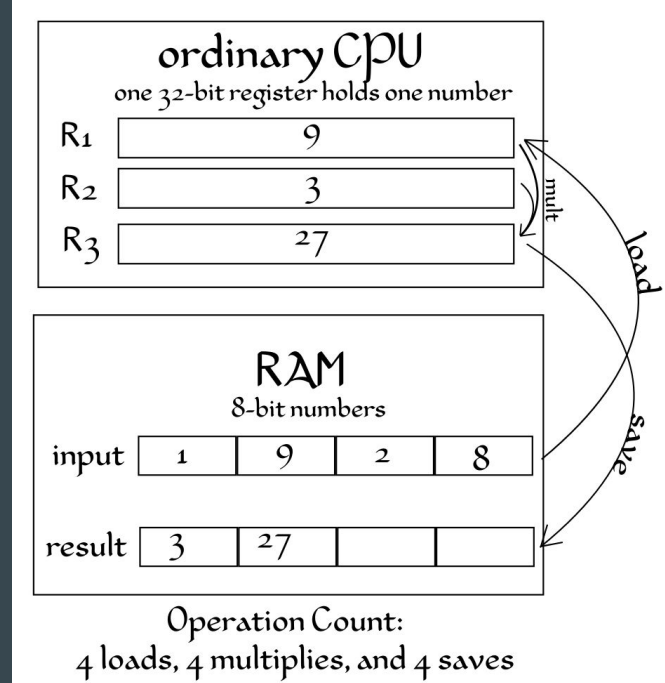

# Computers used to get faster, FASTER

#### ● Moore's Law

- "The number of transistors in a dense integrated circuit doubles about every two years."
- Dennard Scaling
	- "As transistors get smaller their power density stays constant, so that the power use stays in proportion with area."

#### ● Amdahl's Law

○ The theoretical speedup in latency of the execution of a task at fixed workload that can be expected of a system whose resources are improved.

#### **40 years of Processor Performance**

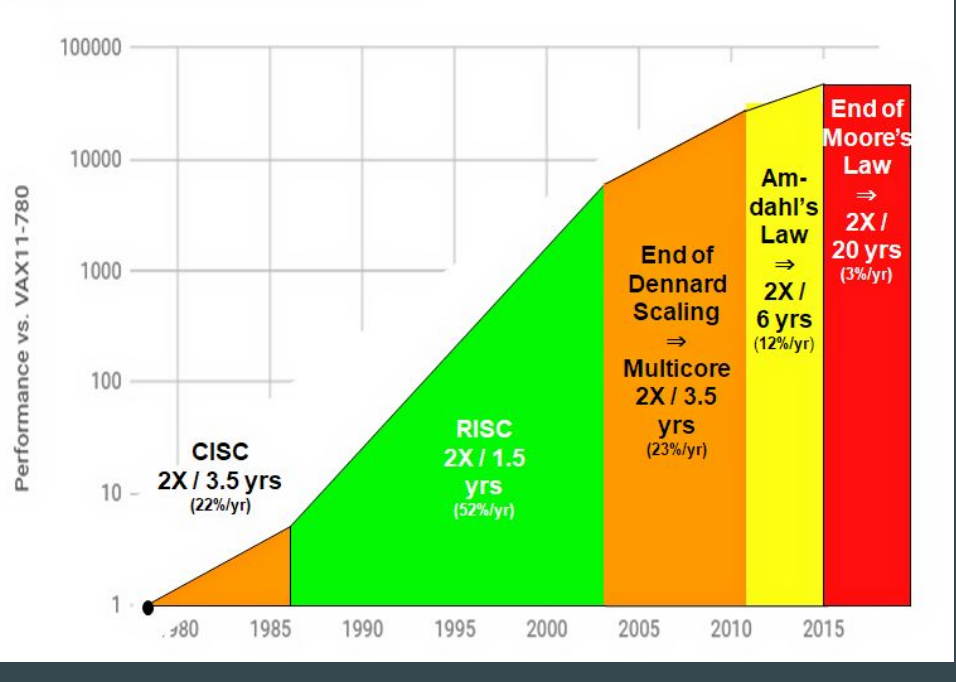

# SIMD - Single Instruction, Multiple Data

Since loading and saving takes a long time, why not do it all at once?

- 1. Load 4 from A all at once.
- 2. Load 4 from B all at once.
- 3. Multiply 4 at once.
- 4. Save 4 at once.

CPUs added special-purpose instructions, originally for multimedia. First widely used was MMX in 1996 .

ARM has extensions called NEON.

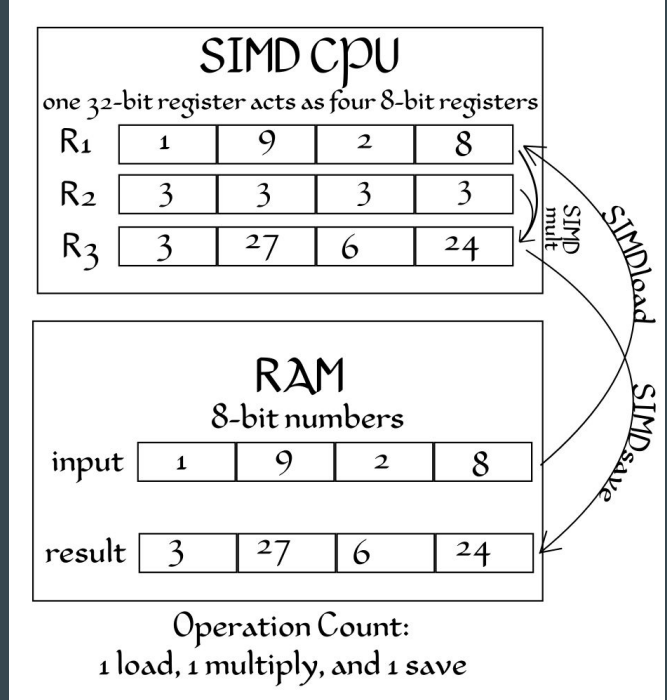

#### CPU instruction set extensions

- Extra capabilities added to processors.
- **•** TensorFlow checks for:
	- SSE, SSE2, SSE3, SSE4.1, SSE4.2, AVX, AVX2, FMA, AVX512F
	- There are other extensions that TF does not check for.
- Not every processor supports all extensions.
- Since TF 1.6, pip pre-built packages use up to AVX.
- My machines also support AVX2 and FMA.

# AVX - Advanced Vector Extensions

All 8 multiplies done at once:

 $a[0] = a[0] \cdot b[0];$  $a[1] = a[1] \cdot b[1];$  $a[2] = a[2] \cdot b[2];$  $a[3] = a[3] \cdot b[3];$  $a[4] = a[4] \cdot b[4];$  $a[5] = a[5] \cdot b[5];$  $a[6] = a[6] \cdot b[6];$  $[a[7] = a[7] \cdot b[7];$ 

Enabled with gcc -mavx or gcc -mavx2.

AVX: 128-bit or 256-bit wide (4-8 fp32)

● In processors since Intel Sandybridge and AMD Bulldozer 2011.

AVX2: 256-bit wide (8 fp32)

● In processors since Intel Haswell and AMD Piledriver 2012 / 2013.

# FMA - Fused Multiply-Add

For 3 \* 8 floats all at once:

 $a = a \cdot b + c$  a, b, c = 256-bits wide (8 fp32).

● In processors since Intel Haswell and AMD Piledriver 2012 / 2013.

- Significant help for matrix multiplication.
- 16 SP FLOPs/cycle with 8-wide FMA instruction.

Enabled with gcc -mfma.

### Native optimization flags

In addition to AVX, FMA etc, compilers have tons of tuning parameters. Luckily gcc can just "figure it out".

#### \$ **gcc -march=native** -E -v - </dev/null 2>&1 | grep cc1

/usr/libexec/gcc/x86\_64-pc-linux-gnu/7.3.0/cc1 -E -quiet -v - -march=znver1 -mmmx -mno-3dnow -msse -msse2 -msse3 -mssse3 -msse4a -mcx16 -msahf -mmovbe -maes -msha -mpclmul -mpopcnt -mabm -mno-lwp -mfma -mno-fma4 -mno-xop -mbmi -mno-sgx -mbmi2 -mno-tbm -mavx -mavx2 -msse4.2 -msse4.1 -mlzcnt -mno-rtm -mno-hle -mrdrnd -mf16c -mfsgsbase -mrdseed -mprfchw -madx -mfxsr -mxsave -mxsaveopt -mno-avx512f -mno-avx512er -mno-avx512cd -mno-avx512pf -mno-prefetchwt1 -mclflushopt -mxsavec -mxsaves -mno-avx512dq -mno-avx512bw -mno-avx512vl -mno-avx512ifma -mno-avx512vbmi -mno-avx5124fmaps -mno-avx5124vnniw -mno-clwb -mmwaitx -mclzero -mno-pku -mno-rdpid --param l1-cache-size=32 --param l1-cache-line-size=64 --param l2-cache-size=512 -mtune=znver1

#### GCC optimization levels

- gcc -O<number> (O the letter, not the number).
- -O0: Turns off optimization entirely. Fast compile, good for debugging. **Default**.
- -O1: Basic optimization level.
- -02: Recommended for most things. SSE / AVX may be used, but not fully.

-O3: Highest optimization possible. Also vectorizes loops, can use all AVX registers.

-Os: Small size. Basically enables -O2 options which do not increase size. Can be useful for machines that have limited storage and/or CPUs with small cache sizes.

# What flags to use?

If you are building on the same machine that will be running:

-O3 -march=native

If you are building on a different machine: find out which flags, then set those manually:

-O3 -march=skylake -msse -msse2 -msse3 -mssse3 -msse4.1 -msse4.2 -mfma -mavx -mavx2 -mno-avx512f

# Okay, so how is it built?

TensorFlow is built using Bazel, a build system developed by Google that is fast, scalable and correct.

The problem is, it's mostly unknown outside of Google.

WORKSPACE in the root of the tree. BUILD files contain the rules. Supports lots of languages. Extensions written in Skylark (similar to python).

<https://bazel.build/>

**\$ bazel build //main:helloworld**

### Configure TensorFlow

\$ git clone <https://github.com/tensorflow/tensorflow.git> \$ cd tensorflow; git checkout v1.9.0 \$ ./configure Do you wish to build TensorFlow with CUDA support? [y/N]: **n** No CUDA support will be enabled for TensorFlow.

Please specify optimization flags to use during compilation when bazel option "--config=opt" is specified [Default is -march=native]: **-O3 -march=native**

### Build and install TensorFlow

\$ bazel build **--config=opt** \

//tensorflow/tools/pip\_package:build\_pip\_package  $\setminus$ //tensorflow:libtensorflow framework.so \ //tensorflow:libtensorflow.so

\$ bazel-bin/tensorflow/tools/pip\_package/build\_pip\_package /tmp/tf/ \$ pip install /tmp/tf/tensorflow-\*.whl

On Gentoo, I've already done all the work:

# emerge tensorflow

# But I have a GPU, why bother?

Nvidia CUDA has different compute capabilities, defaults to "3.5,5.2".

If you are using a GPU you'd still want the most optimized version.

Not everything can run on the GPU.

Input pipeline is still on the CPU.

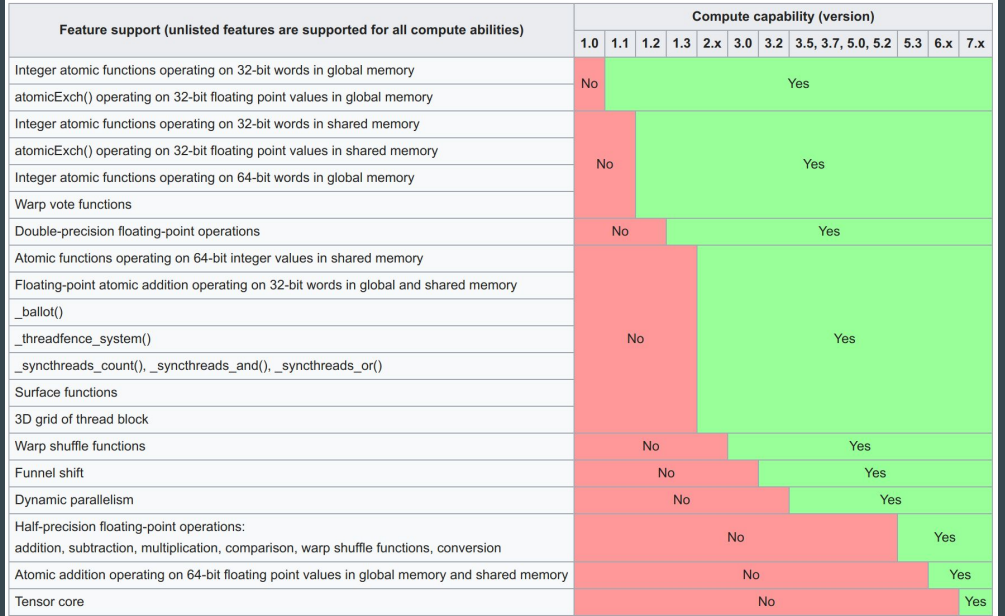

### More info

Slides will be on my blog:<https://blog.perfinion.com/>

Bazel: <https://bazel.build/>

TF Install docs: [https://www.tensorflow.org/install/install\\_sources](https://www.tensorflow.org/install/install_sources)

Official models: <https://github.com/tensorflow/models/tree/master/official/resnet>

Gentoo package:<https://packages.gentoo.org/packages/sci-libs/tensorflow>

# Sneak peak at future TF build changes

I submitted [PR 20284](https://github.com/tensorflow/tensorflow/pull/20284) to use system libraries instead of rebuilding everything statically. Makes building easier and faster.

# apt-get install libjpeg-turbo8 libjpeg-turbo8-dev zlib1g zlib1g-dev libsnappy1v5 \ libsnappy-dev libre2-4 libre2-dev

 $$$  bazel build --verbose failures --config=opt  $\setminus$ --action\_env TF\_SYSTEM\_LIBS="com\_googlesource\_code\_re2,jpeg,snappy,zlib\_archive"  $1/$ tensorflow/tools/pip\_package:build\_pip\_package \\right\) //tensorflow:libtensorflow framework.so  $\setminus$ //tensorflow:libtensorflow.so

On Gentoo: enable the system-libs USE-flag.